# **Programmable Fiberoptic Switch**

 **SC Series** 

User Manual

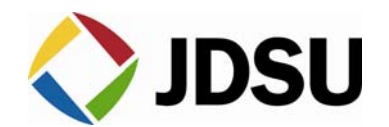

# **Contents**

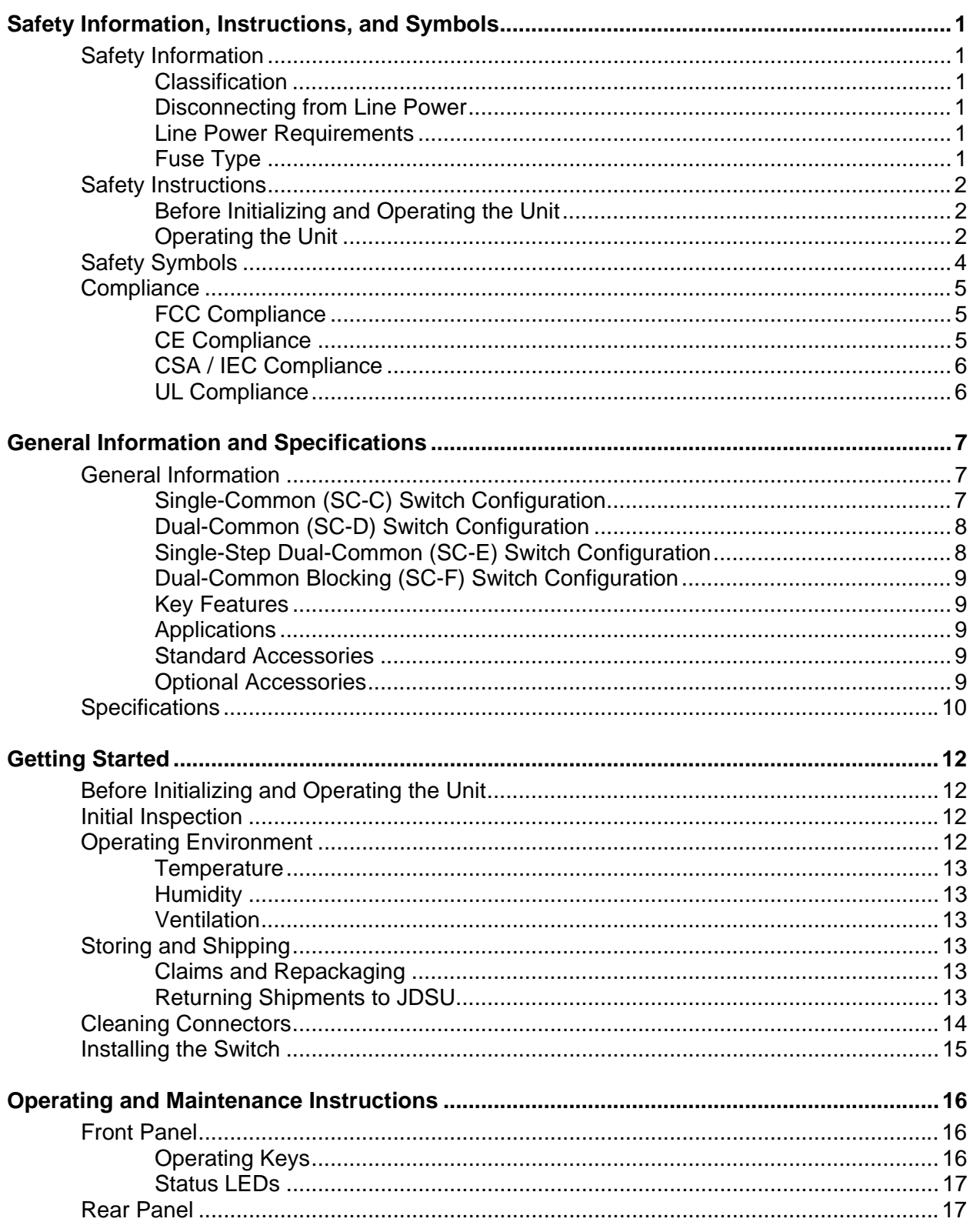

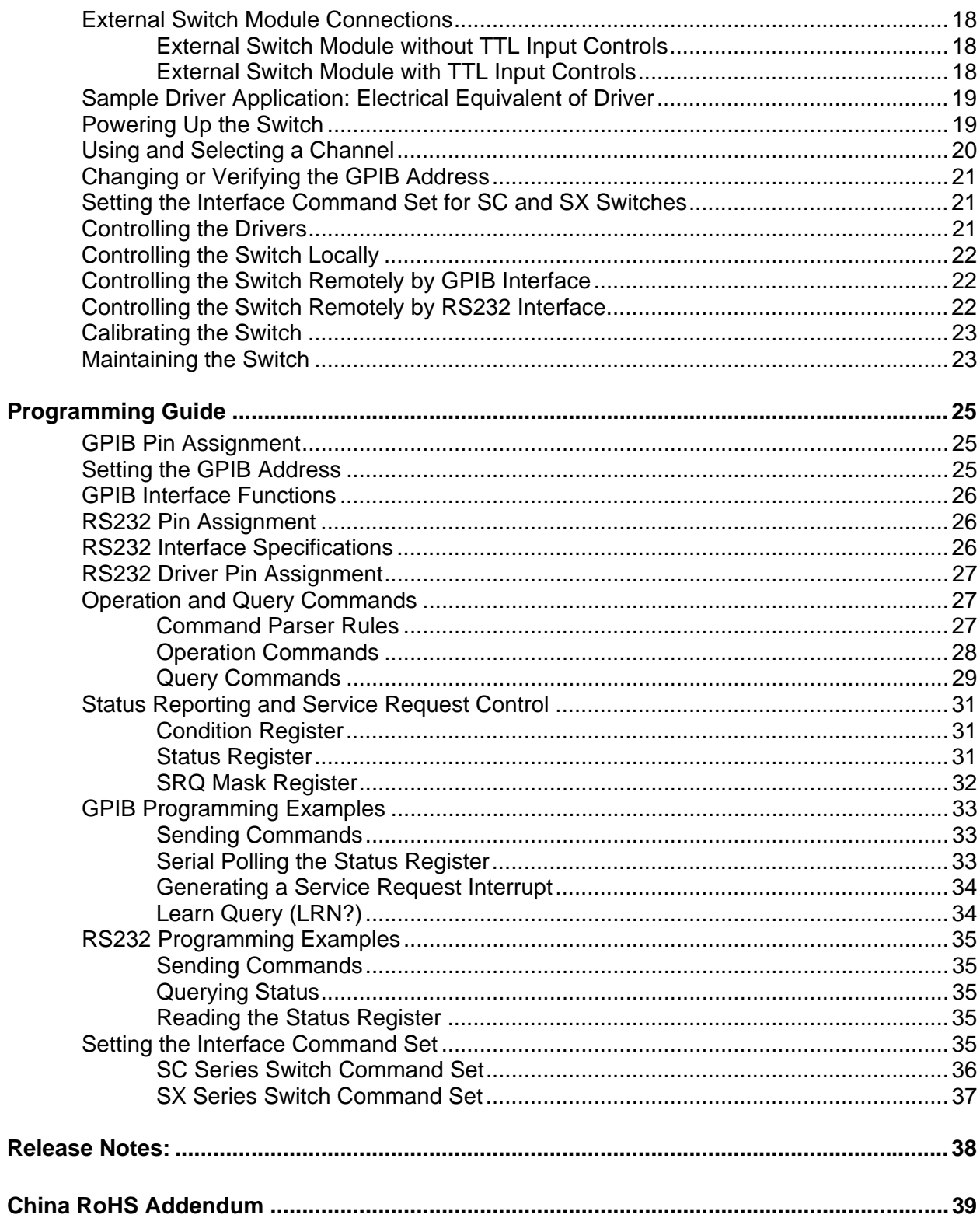

# *For sales and service information, contact JDSU or your local representative.*

# **CONTACT US:**<br>Mailing Address:

JDSU Corporation 3000 Merivale Road Ottawa, Ontario, Canada K2G 6N7 E-mail: sales@jdsu.com, support@jdsu.com Website: http://www.jdsu.com

## **NORTH AMERICA:**

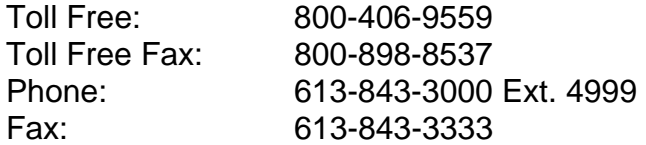

# **OUTSIDE NORTH AMERICA:**<br>Toll Free: +800-4069-559

+800-4069-5599 Toll Free Fax: +800-7777-5378 China Toll Free: +10-800-140-5599

# **TOLL FREE ACCESS CODES BY COUNTRY**

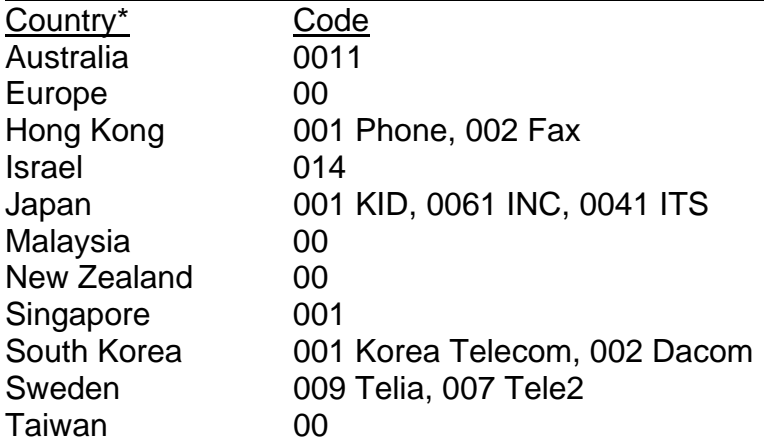

\* For all other countries, dial the access code for North America.

## **Safety Information**

## *Classification*

The unit consists of an exposed metal chassis that is connected directly to earth via a power cord and, therefore, is classified as a Class 1 instrument. Class 1 refers to equipment relying on ground protection as a means of shock protection.

The following symbol is used to indicate a protective conductor terminal in the unit.

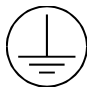

## *Disconnecting from Line Power*

Some of the circuits are powered whenever the unit is connected to the AC power source (line power). To ensure that the unit is not connected to the line power, disconnect the power cord from either the power inlet on the unit's rear panel or from the AC line-power source (receptacle). The power cord must always be accessible from one of these points. If the unit is installed in a cabinet, the operator must be able to disconnect the unit from the line power by the system's line-power switch.

#### *Line Power Requirements*

The unit can operate from any single-phase AC power source that supplies 110/115/230/240V at a frequency range of 50 to 60 Hz. The maximum power consumption is 100 VA.

## *Fuse Type*

The fuse type used by the unit is (5x20) mm, T1.6A/250 V (Time Delay).

## **Safety Instructions**

The following safety instructions must be observed whenever the unit is operated, serviced, or repaired. Failure to comply with any of these instructions or with any precaution or warning contained in the user's manual is in direct violation of the standards of design, manufacture, and intended use of the unit. JDSU assumes no liability for the customer's failure to comply with any of these safety requirements.

## *Before Initializing and Operating the Unit*

 $\boxtimes$  Inspect the unit for any signs of damage, and read the user's manual thoroughly.

- $✓$  Install the unit as specified in the Getting Started section.
- $\boxtimes$  Ensure that the unit and any devices or cords connected to it are properly grounded.

## *Operating the Unit*

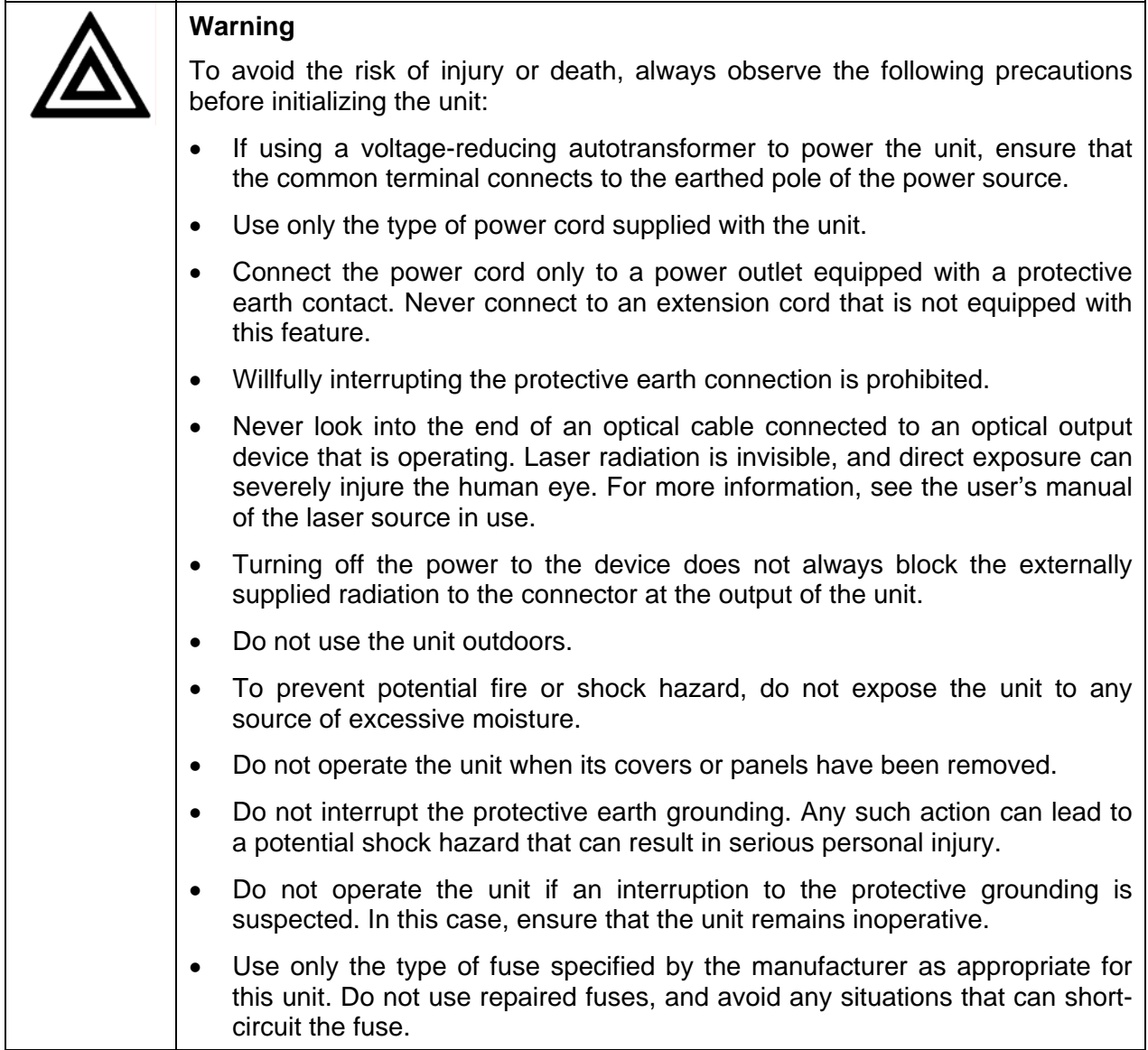

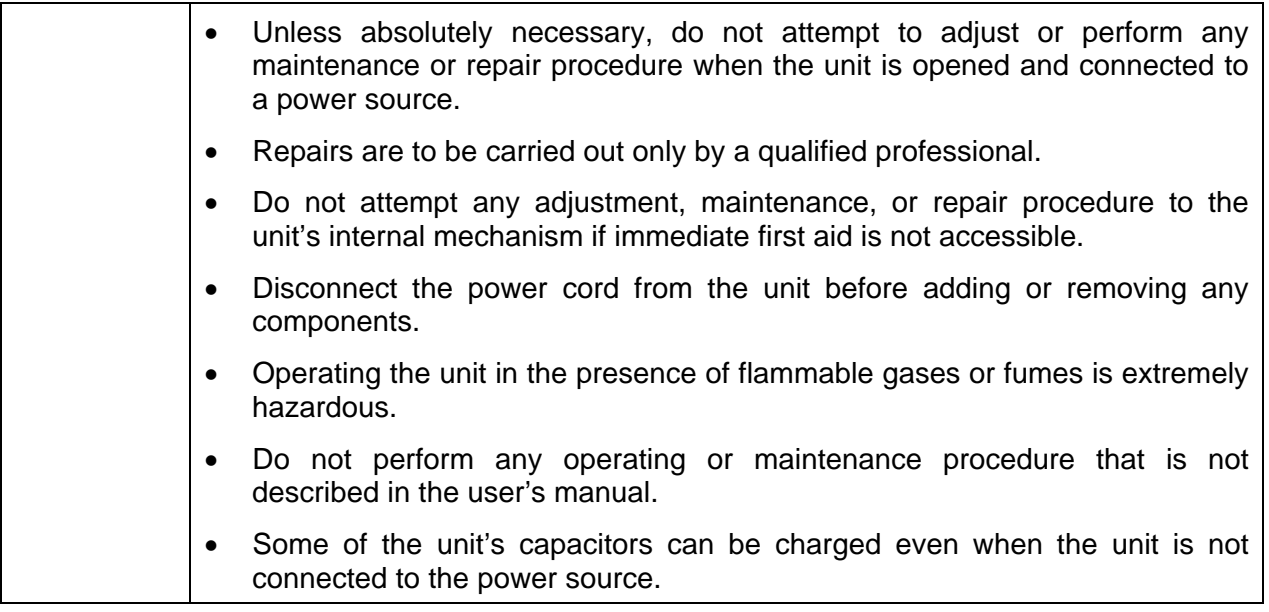

## **Safety Symbols**

The following symbols and messages can be marked on the unit (Table 1). Observe all safety instructions that are associated with a symbol.

## **Table 1: Safety Symbols**

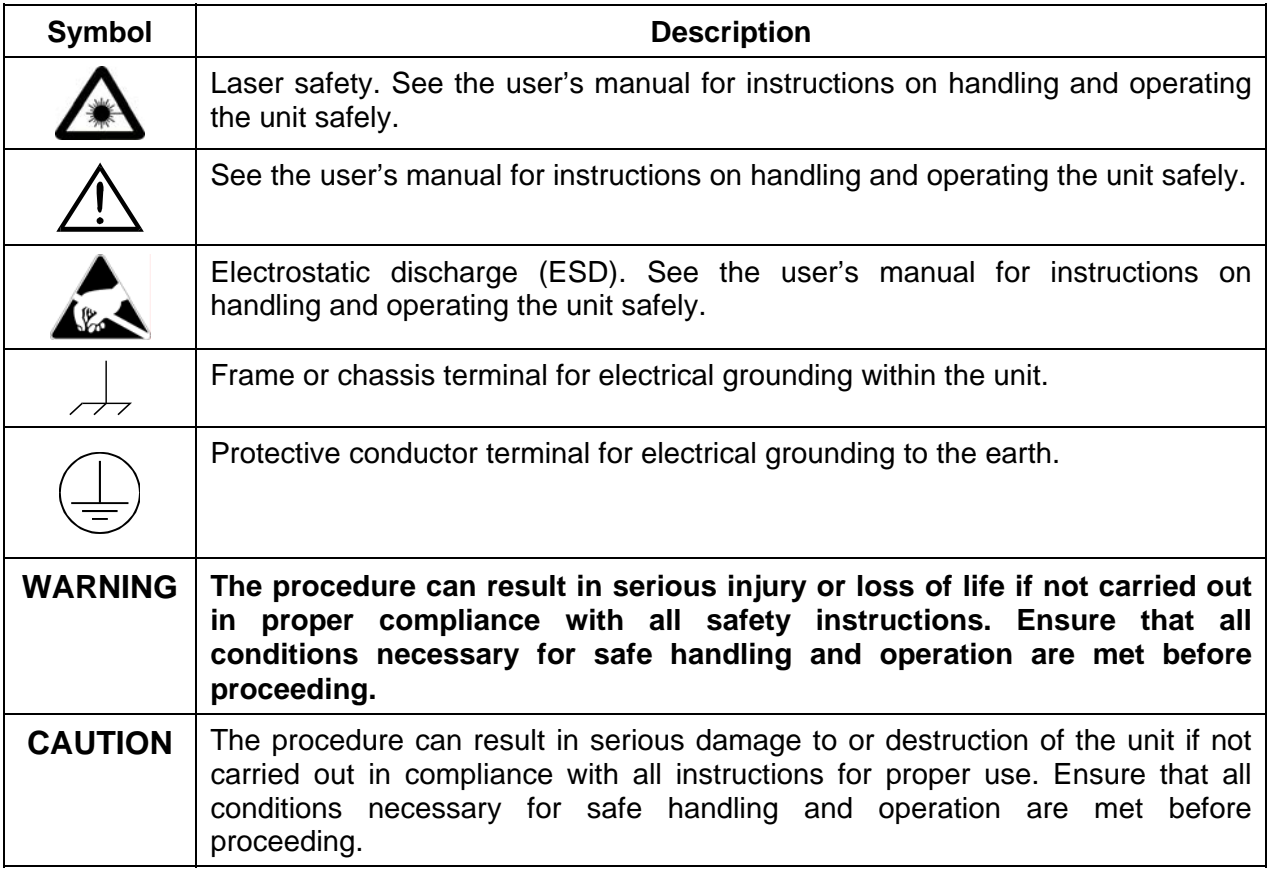

## **Compliance**

## *FCC Compliance*

The Federal Communications Commission (FCC) of the United States of America requires that equipment operating in that country does not cause interference to communications. The unit has been tested and found to comply with the limits for a Class A digital device, pursuant to Part 15 of Title 47 of the Code of Federal Regulations for Radio Frequency Devices. Operation is subject to the following two conditions, which the FCC requires to be labeled on the unit:

- This device may not cause harmful interference.
- This device must accept any interference received, including interference that may cause undesired operation.

FCC rules require that the following note and subsequent information be included in this manual:

Note: This equipment has been tested and found to comply with the limits for a Class A digital device, pursuant to part 15 of the FCC Rules. These limits are designed to provide reasonable protection against harmful interference when the equipment is operated in a commercial environment. This equipment generates, uses, and can radiate radio frequency energy and, if not installed and used in accordance with the instruction manual, may cause harmful interference to radio communications. Operation of this equipment in a residential area is likely to cause harmful interference in which case the user will be required to correct the interference at his own expense.

These limits are designed to provide reasonable protection against harmful interference in a commercial installation. The unit generates, uses, and radiates radio frequency energy and, if not installed and used in accordance with instructions, can cause harmful interference to radio communications.

Any user modification made to the unit voids the user's authority to operate the unit under the FCC rules.

If this unit is used in a residential setting, resulting interference must be corrected by the user.

For more information, see Title 47 of the Code of Federal Regulations at http://www.access.gpo.gov/nara/cfr/cfr-table-search.html.

## *CE Compliance*

The unit has been designed and tested to comply with directive 73/23/EEC and its subsequent amendments by the European Community (EC or CE). The directive relates to electrical equipment designed for use within certain voltage limits. It ensures that electrical equipment is constructed with good engineering practice in safety matters.

The unit has been designed and tested to comply with directive 89/336/EEC and its subsequent amendments. The directive relates to electromagnetic compatibility. It demands that electromagnetic disturbance does not exceed a prescribed level; that the equipment be immune to a prescribed level of ambient level of interference; that the equipment be protected against electrostatic discharges; and that the equipment be immune to all electrical shock wave disturbances. As of 1997, measures have been added to test for fire hazard, electric shock hazard, and also external exposure to other forms of energy.

The requirements specified by directive 89/336/EEC are as follows. CE compliance requires that the manufacturer or its authorized representative established within the Community affix the EC conformity mark to the apparatus or else to the packaging, instructions for use, or guarantee certificate. The EC conformity mark shall consist of the letters CE as specified and the figures of the year in which the mark was affixed. This mark should, where appropriate, be accompanied by the distinctive letters used by the notified body issuing the EC type-examination certificate. Where the apparatus is the subject of other Directives providing for the EC conformity mark, the affixing of the EC mark shall also indicate conformity with the relevant requirements of those other Directives.

## *CSA / IEC Compliance*

The unit complies with certain standards of the Canadian Standards Association (CSA) and the International Electrotechnical Commission (IEC).

The unit is in Installation Category (Overvoltage Category) II under IEC 664. IEC 664 relates to impulse voltage levels and insulation coordination. The particular category is defined as: local level, appliances, portable equipment, etc, with smaller transient overvoltages than Installation Category (Overvoltage Category) III.

The unit is in the Pollution Degree 2 category under IEC 1010-1 and CAN/CSA-C22.2 No. 1010.1. The IEC standard on Safety Requirements for Electrical Equipment for Measurement, Control, and Laboratory Use relates to insulation coordination. The CSA standard is on Safety Requirements for Electrical Equipment for Measurement Control, and Laboratory Use, Part I: General Requirements. The Pollution Degree 2 category is defined as follows: "Normally only non-conductive pollution occurs. Occasionally, however, a temporary conductivity caused by condensation must be expected."

## *UL<sup>1</sup> Compliance*

The unit complies with Underwriters Laboratories (UL) standard 1950, the Standard for Safety Information Technology Equipment.

 $1$  UL is a registered trademark of Underwriters Laboratories Inc.

# **General Information and Specifications**

## **General Information**

This user's manual for the SC Series Fiberoptic Switch contains complete operating instructions.

The SC Series Fiberoptic Switch is a 1xN programmable switch (Figure 1) that connects a single fiberoptic input channel to any of N (up to 180) output channels. Performance, configuration, and flexibility are suitable for a wide range of applications, including fiberoptic component testing systems, remote fiber test systems in telecommunications, and research and development. Single-mode and multimode versions of the switch are available. The switch is bidirectional. The standard SC-Switch enclosure accommodates up to 90 channels; the doubleheight enclosure accommodates 180 channels.

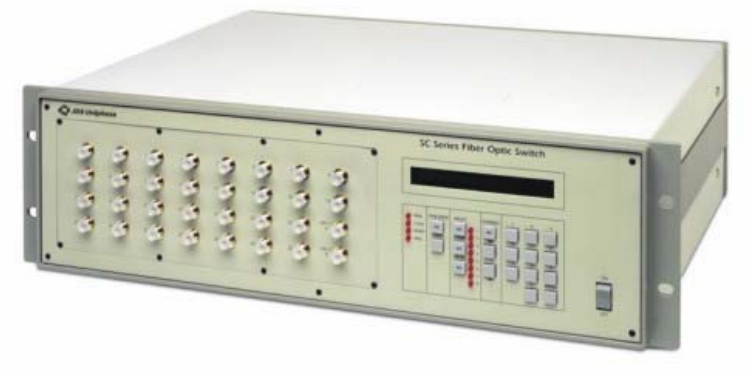

**Figure 1: SC Switch (single height shown)** 

The SC-Switch connects the input (C) to a selected output channel. The terminations are precisely aligned by a processor-controlled stepper motor. Collimating lenses terminate the fiberoptic attachments, minimizing the insertion loss of the switch and improving the repeatability and stability of its parameters.

The SC-Switch is equipped with an IEEE 488.1 parallel interface and an RS232C serial interface for remote control operation. The switch is operated manually using the front-panel controls.

The SC-Switch is available in single-common (SC-C) and dual-common (SC-D, SC-E, and SC-F) configurations. The dual-common units support two (paired) fiberoptic input channels.

## *Single-Common (SC-C) Switch Configuration*

The common input channel (C) is connected to the output channel (1). The reset position (0) of the switch is an open circuit. Figure 2 shows this configuration.

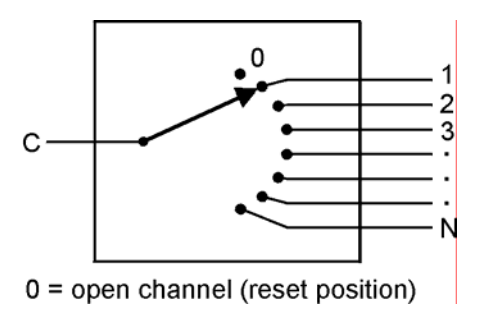

**Figure 2: Single-Common Configuration** 

## *Dual-Common (SC-D) Switch Configuration*

This configuration provides simultaneous connection of a bank of inputs to outputs (Figure 3). The input A can be connected to 1A of 1B or …(N/2)A. In this configuration, channel connections are stepped in pairs. The channel displayed is the current channel pair (A and B). The number of channel pairs is equal to one-half of the total number of channels (N).

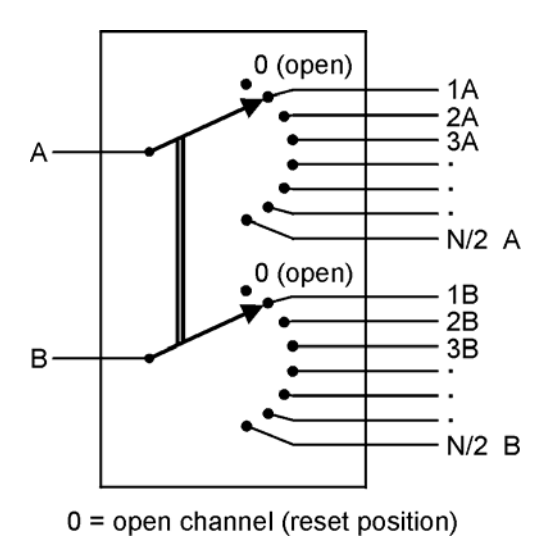

**Figure 3: Dual-Common Configuration** 

## *Single-Step Dual-Common (SC-E) Switch Configuration*

This non-blocking configuration allows any input to be connected to any output while at the same time adjacent inputs align with adjacent outputs (Figure 4). This configuration allows for single-step movement of paired input channels (A and B). The channel connection displayed is B path; A input channel is connected to B path minus one.

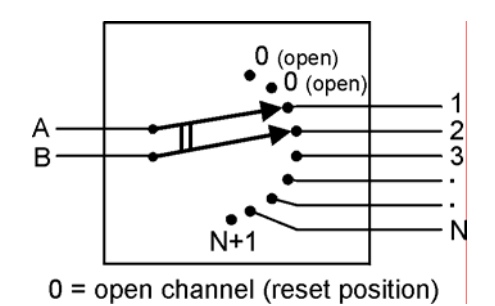

**Figure 4: Single-Step Dual-Common Configuration** 

## *Dual-Common Blocking (SC-F) Switch Configuration*

This configuration allows one of the inputs to be aligned with an output in a blocking sense, with reduced output channel counts available (Figure 5).

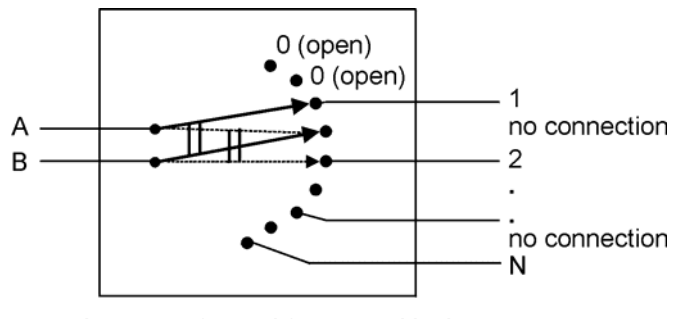

 $0 =$  open channel (reset position)

**Figure 5: Dual-Common Blocking Configuration** 

## *Key Features*

- Up to 180 channels
- Typical insertion loss 0.4 dB
- Typical repeatability 0.003 dB
- Typical return loss greater than 65 dB
- Local and remote control via IEEE 488 and RS232 interfaces

## *Applications*

- Fiberoptic component testing
- Transmitter/receiver measurement
- Research and development

## *Standard Accessories*

- AC power cord
- User's manual

## *Optional Accessories*

• Rack-mount kit

## **Specifications**

The following optical specifications describe the warranted characteristics of the unit (Table 2). Supplementary specifications describe the typical non-warranted performance of the unit (Table 3 and Table 4).

#### **Table 2: Optical Specifications**

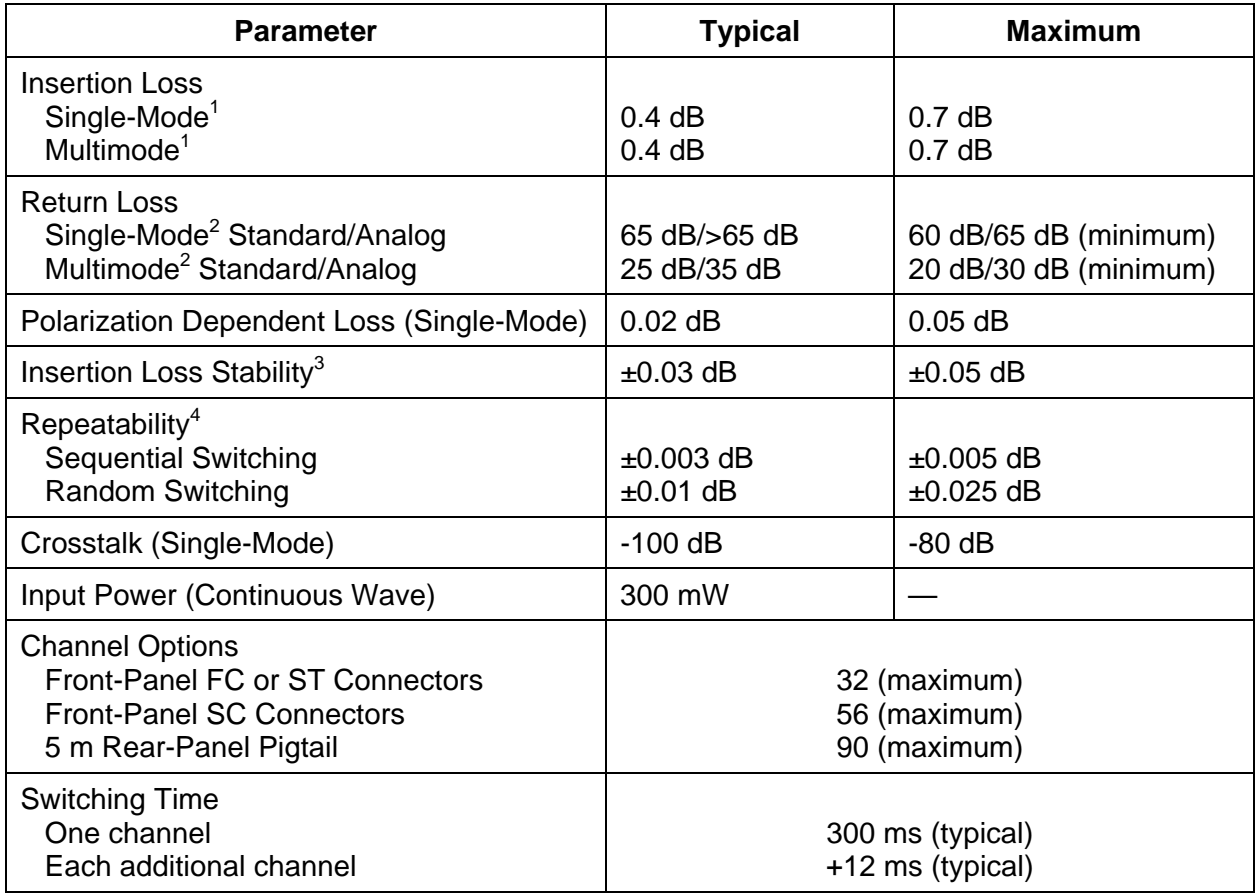

 $1$  Insertion loss does not include connectors. Include 0.2 dB (typical), 0.5 dB (maximum) for each connector.<br>Excluding connectors.

2<br>
<sup>2</sup> Excluding connectors.<br>
<sup>3</sup> Drift of any channel relative to one assigned reference channel at  $\pm$ 3 °C deviation of ambient temperature over a seven-day period.

temperature over a seven-day period. 4 Optimum repeatability after one hour warm-up.

# **Table 3: Operating Specifications**

![](_page_15_Picture_156.jpeg)

 $1$  Applicable for optimum repeatability performance.

## **Table 4: Other Specifications**

![](_page_15_Picture_157.jpeg)

 $1$  Rack-mount kit is optional.

# **Getting Started**

The SC Series Fiberoptic Switch consists of the switch unit and a power cord. The rack-mount kit is optional.

## **Before Initializing and Operating the Unit**

- $\boxtimes$  Inspect the unit for any signs of damage.
- $\boxtimes$  Read the user's manual thoroughly, and become familiar with all safety symbols and instructions to ensure that the unit is operated and maintained safely.

## **Initial Inspection**

![](_page_16_Picture_6.jpeg)

## **Warning**

To avoid electrical shock, do not initialize or operate the unit if it bears any sign of damage to any portion of its exterior surface, such as the outer cover or panels.

Check that the unit and contents are complete:

- 1. Wear an anti-static wrist strap, and work in an electrostatic discharge (ESD) controlled area.
- 2. Inspect the shipping container for any indication of excessive shock to the contents, and inspect the contents to ensure that the shipment is complete.
- 3. Inspect the unit for structural damage that can have occurred during shipping.
- 4. Connect the unit to a power source, using the AC power cord provided.
- 5. Set the power switch to **I** (on). All key lamps and status LEDs light. The model number and the firmware version are displayed, followed by the active interface command set, the message terminating sequence, and the GPIB address. For example, the factory settings for this sequence are SC (CR LF) 7, followed by Channel 0. If no malfunction is detected during power-up, all lamps and LEDs turn off, and the display reads 0. If a malfunction is detected during the power-up sequence, an error message is displayed.
- 6. Set the power switch to **O** (off), and disconnect the AC power cord from the power supply and from the SC-Switch.
- 7. Keep the packaging.

Immediately inform JDSU and, if necessary, the carrier if the contents of the shipment are incomplete, if the unit or any of its components are damaged or defective, or if the unit does not pass the initial inspection.

## **Operating Environment**

In order for the unit to meet the warranted specifications, the operating environment must meet the following conditions for temperature, humidity, and ventilation.

## *Temperature*

The unit can be operated in the temperature range of 0 to 55 °C.

## *Humidity*

The unit can be operated in environments with up to 95% humidity (0 to 55 °C). Do not expose it to any environmental conditions or changes to environmental conditions that can cause condensation to form inside the unit.

## *Ventilation*

The unit contains a built-in cooling fan. Do not install it in any location where the ventilation is blocked. For optimum performance, the unit must be operated from a location that provides at least 75 mm (3 inches) of clearance at the rear and at least 25 mm (1 inch) of clearance at the bottom. Blocking the air circulation around the unit can cause the unit to overheat, compromising its reliability.

![](_page_17_Picture_6.jpeg)

## **Warning**

- Do not use the unit outdoors.
	- To prevent potential fire or shock hazard, do not expose the unit to any source of excessive moisture.

## **Storing and Shipping**

To maintain optimum operating reliability, do not store the unit in locations where the temperature falls below -40 °C or rises above 70 °C. Avoid any environmental condition that can result in internal condensation. Ensure that these temperature and humidity requirements can also be met whenever the unit is shipped.

## *Claims and Repackaging*

Immediately inform JDSU and, if necessary, the carrier, if

- The contents of the shipment are incomplete
- The unit or any of its components are damaged or defective
- The unit does not pass the initial inspection

In the event of carrier responsibility, JDSU will allow for the repair or replacement of the unit while a claim against the carrier is being processed.

## *Returning Shipments to JDSU*

JDSU only accepts returns for which an approved Return Material Authorization (RMA) has been issued by JDSU sales personnel. This number must be obtained prior to shipping any material to JDSU. The owner's name and address, the model number and full serial number of the unit, the RMA number, and an itemized statement of claimed defects must be included with the return material.

Ship return material in the original shipping container and packing material. If these are not available, packaging guidelines are as follows:

- 1. Wear an anti-static wrist strap and work in an ESD controlled area.
- 2. Cover the front panel, if applicable, with a strip of cardboard.
- 3. Wrap the unit in anti-static packaging. Use anti-static connector covers, if applicable.
- 4. Pack the unit in a reliable shipping container.
- 5. Use enough shock-absorbing material (10 to 15 cm or 4 to 6 in on all sides) to cushion the unit and prevent it from moving inside the container. Pink poly anti-static foam is the best material.
- 6. Seal the shipping container securely.
- 7. Clearly mark FRAGILE on its surface.
- 8. Always provide the model and serial number of the unit and, if necessary, the RMA number on any accompanying documentation.
- 9. Ship the unit only to the address given at the beginning of this document.

## **Cleaning Connectors**

![](_page_18_Figure_10.jpeg)

Optical cable ends need to be cleaned before using them with the unit.

The following items are required for cleaning:

- Filtered compressed air or dusting gas (for example, Tech Spray Envi-Ro-Tech Duster 1671 gas, available from http://www.techspray.com/1671.htm)
- Lint-free pipe cleaners (for example, from  $3M^2$ ) or lint-free swab
- Lint-free towels (for example, 10 x 10 cm or 4 x 4 in HydroSorb III wipers, available from http://www.focenter.com/acctech/hydrosobr\_wipers.htm)
- Optical grade isopropyl alcohol or optical grade 200° ethanol (do not use rubbing alcohol, which contains 30% water)

To clean the connectors:

1. Blow the sleeve with filtered compressed air (Figure 6).

<sup>2&</sup>lt;br><sup>2</sup> 3M is a trademark of 3M.

![](_page_19_Figure_0.jpeg)

**Figure 6: Connector Cleaning (connector type can vary)** 

- 2. Apply optical grade isopropyl alcohol or optical grade ethanol (do not use rubbing alcohol) to a small area of a lint-free towel and rub the end of the ferrule over the wet area.
- 3. Wipe the ferrule on a dry area of the lint-free towel.
- 4. Using the dusting gas or compressed air, blow the end of the ferrule.
- 5. Apply the alcohol or ethanol to a lint-free pipe cleaner or swab and wipe off the remaining parts of the connector.
- 6. With the other end of the pipe cleaner or swab, dry the areas cleaned.
- 7. Using the dusting gas or compressed air, blow the areas cleaned.

## **Installing the Switch**

![](_page_19_Picture_9.jpeg)

#### **Caution**

In sensitive applications, to avoid shock and vibration, do not mount the switch in non-rigid racks or on top of raised floors or tables. Avoid use with highimpact doors that lack impact-reducing bumpers upon closing.

To install the switch:

- 1. Place the SC-Switch into its intended operating location. The rack-mounting flanges fully support the weight of the switch.
- 2. Avoid blocking the ventilation holes at the back and at the bottom of the instrument.
- 3. Do not pull on the fibers exiting through the rear-panel strain relief. Excessive force can damage the optics.
- 4. Route the fiber cables in such a way as to avoid creating bends that have a radius of less than 1.5 cm; do not lay cables across sharp corners or tie bundles of cables together tightly.
- 5. Reattach the AC power cord and reinitialize the switch.

# **Operating and Maintenance Instructions**

## **Front Panel**

The front of the unit is shown in Figure 7. A close-up of the key panel is shown in Figure 8.

![](_page_20_Figure_3.jpeg)

optional connector panel

![](_page_20_Figure_5.jpeg)

![](_page_20_Figure_6.jpeg)

**Figure 8: Operating Keys and Status LEDs** 

## *Operating Keys*

The operating keys are described in Table 5.

## **Table 5: Operating Keys**

![](_page_21_Picture_108.jpeg)

## *Status LEDs*

The status LEDs are described in Table 6.

## **Table 6: Status LEDs**

![](_page_21_Picture_109.jpeg)

## **Rear Panel**

The back of the unit is shown in Figure 9.

![](_page_22_Figure_0.jpeg)

**Figure 9: Back of Switch** 

## **External Switch Module Connections**

## *External Switch Module without TTL Input Controls*

The setup for a switch without transistor-transistor logic (TTL) is shown in Figure 10.

![](_page_22_Figure_5.jpeg)

**Figure 10: Switch Setup without TTL** 

## *External Switch Module with TTL Input Controls*

The setup for a switch with TTL is shown in Figure 11.

![](_page_23_Figure_0.jpeg)

**Figure 11: Switch Setup with TTL** 

## **Sample Driver Application: Electrical Equivalent of Driver**

A sample driver application is shown in Figure 12.

![](_page_23_Figure_4.jpeg)

**Figure 12: Sample Driver Application: Electrical Equivalent of Driver** 

![](_page_23_Picture_6.jpeg)

**Caution**

Do not exceed 100 mA per driver.

## **Powering Up the Switch**

To power up the switch:

- 1. Connect the switch to the AC power source with the AC power cord provided.
- 2. Set the power switch to **I** (on) to initialize the SC-Switch. All key lamps and status LEDs light. The model number and the firmware version are displayed, followed by the active interface command set, the message terminating sequence, and the GPIB address. For example, the factory settings for this sequence are SC (CR LF) 7, followed by Channel 0. If no malfunction is detected during power-up, all lamps and LEDs turn off, and the display reads 0.

## **Using and Selecting a Channel**

To use the switch:

1. Connect a channel to the front of the switch (Figure 13).

![](_page_24_Picture_3.jpeg)

**Figure 13: Using a Channel** 

Channel numbers entered using the numbered keys are accepted only when the SC-Switch is set to Channel Control mode.

To select a channel:

- 1. Press the Channel key to set the switch to Channel Control mode.
- 2. Enter the channel number (one to two digits). Single-digit channel numbers, for example, channel 4, can be entered as 04 or as 4. Or press the  $\sigma$  or  $\tau$  key to scroll through the channels sequentially.
- 3. Press the Enter key.

The  $\sigma$  and  $\tau$  keys can also be used for channel selection while the SC-Switch is set to Relay mode.

In SC-C models (SCxxxx–Cxxx), the channel number displayed is the current channel number connected to the common fiber C (the switch has one common fiber).

In the SC-D models (SCxxxx–Dxxx), the channel number displayed is the current channel pair (the switch has two common fibers).

In the SC-E models (SCxxxx–Exxx), the channel number displayed is the channel connected to the common fiber B. The channel connected to the common fiber A is B - 1 (the switch has two common fibers).

In SC-F models (SCxxxx–Fxxx), the channel number displayed is the channel connected to the common fiber B. A blocked connection with B shows as an even-numbered channel and the connected channels with B show as odd-numbered. The path connected to common fiber A is  $B - 1.$ 

In all configurations, channel 0 is an open circuit; for example, the switch is in an unconnected state.

## **Changing or Verifying the GPIB Address**

To change or check the GPIB address:

- 1. Press the GPIB ADDR key. The current GPIB address, appended with an asterisk, is displayed.
- 2. To change the address, scroll to the required address using the  $\sigma$  or  $\tau$  key, or enter the address via the numeric keypad.
- 3. Press the Enter key to activate the new address. To leave the GPIB address unchanged, press a mode key (GPIB ADDR, Relay, or Channel).

## **Setting the Interface Command Set for SC and SX Switches**

The SC-Switch can be set to emulate the interface command sets of earlier models of JDSU SC Series switches (SCxxxx–0xxx) and the JDSU SX Series switches (SXxxxx–0xxx).

To set the interface command set:

- 1. Press and hold the Local key while the SC-Switch powers up. The active interface command set is displayed.
- 2. Press the σ key to scroll to the required command set, for example, SC, OLD SC, or SX.
- 3. Press a mode key (GPIB, Relay, or Channel) to save the setting.

The GPIB message terminating characters are also displayed.

## **Controlling the Drivers**

The SC-Switch has four drivers (drivers 1, 2, 3, and 4) for driving external switch modules and four drivers (drivers 5, 6, 7, and 8) for driving internal switch modules in custom applications. Set the switch to Relay mode to control the drivers:

- 1. Press the Relay key. Relay mode is activated.
- 2. Enter a number (1 to 8), using the keypad to toggle the corresponding driver on or off. The status LED of the driver lights. The driver is now selected.

The SC-Switch has 10 non-volatile memory locations available for storing relay driver patterns. To store a driver pattern:

- 1. Set the eight drivers individually to the required on/off state, as previously outlined.
- 2. Press the Store key.
- 3. Enter a number using the keypad to assign that number to the pattern.
- 4. To recall the pattern, press the Recall key followed by the number assigned to the pattern.

## **Controlling the Switch Locally**

To operate the switch using its front panel:

- 1. If the REM status LED is lit, press the Local key once to set the SC-Switch to Local mode.
- 2. Press the  $\sigma$  or  $\tau$  key to select the switch position required. In SC-E configurations, the display shows the common B switch position. Common A is set to the display reading minus one.
- 3. To toggle a driver, press the Relay key and then a numbered key (1 to 8). A driver can be used to operate a 1x2 source select switch.

## **Controlling the Switch Remotely by GPIB Interface**

To control the switch by GPIB interface:

- 1. With a user-supplied GPIB cable, connect the cable to the computer and to the IEEE 488 (GPIB) port at the back of the switch.
- 2. Verify that the interface command set is set to SC and that the GPIB address is set to 7. To do this, turn the SC-Switch off and then on again. The correct display reading is SC (CR LF) 7. See the **Setting the Interface Command Set** section for instructions on changing the interface command set.
- 3. At the computer that controls the GPIB, set the message terminating character sequence to carriage return - line feed (<CR><LF>), for example, ASCII character code 13, 10. The <CR><LF> characters must be appended to the end of any messages sent to the SC-Switch. Similarly, the switch appends the same characters to all messages it returns.
- 4. Send a sample command to the SC-Switch; for example, use an OUTPUT statement (or equivalent) to send the command **CLOSE 10** at GPIB address 7. The channel setting changes to 10. Most programming languages automatically append the terminating characters to the message.
- 5. Send a sample query command, for example, **CLOSE?**; then use an INPUT statement to receive the message 10 from GPIB address 7.

## **Controlling the Switch Remotely by RS232 Interface**

To control the switch by RS232 interface:

- 1. Connect an RS232 cable to the RS232 port at the back of the SC-Switch and to a computer.
- 2. At the computer, initialize the serial port to 1200 baud, eight bit ASCII character code, one stop bit, and no parity. Use the following MS-DOS $^3$  QBASIC program as an example:

OPEN "COM2;1200,N,8,1" FOR RANDOM AS #1 PRINT #1, "CLOSE 5" PRINT #1, "CLOSE?" INPUT #1,A\$

 $3$  MS-DOS is a registered trademark of Microsoft Corporation.

PRINT A\$ END

## **Calibrating the Switch**

No calibration is required.

## **Maintaining the Switch**

Clean the connector ends with a lint-free tissue and alcohol before every mating. See the **Cleaning Connectors** section.

Clean the internal connectors and the panel-mounted connector bulkheads periodically or when high losses are suspected. The internal connectors can be accessed by removing the connector panel.

1. Loosen the retaining screws of the connector panel (Figure 14).

![](_page_27_Figure_7.jpeg)

**Figure 14: Removing the Connector Panel** 

![](_page_27_Picture_9.jpeg)

## **Caution**

Do not extend the connector panel more than 10 cm (4 in) from the body of the SC-Switch.

- 2. Pull the panel out carefully, extending it no more than 10 cm (4 in) from the body of the switch.
- 3. Remove the connectors from the connector bulkheads.
- 4. Clean the connector ends and the bulkhead mating sleeves with a lint-free tissue and alcohol.
- 5. Reinstall the connectors into the bulkheads.
- 6. Reinstall the connector panel, guiding the fibers back to ensure that they do not bend sharply.

# **Programming Guide**

The following programming instructions for the SC-Switch are intended for users who are familiar with the GPIB interface and how to send or receive messages over a device. A detailed description of the GPIB interface is contained in *ANSI/IEEE Std. 488.1-1987 IEEE Standard Digital Interface for Programmable Instrumentation*, published by the Institute of Electrical and Electronics Engineers.

The SC-Switch is equipped with a GPIB parallel interface and an RS232 serial interface. The switch accepts the same device dependent commands (commands that control the instrument) over either interface.

The SC-Switch can be set to emulate the interface command sets, status reporting, and service request interrupt control of the SC Series and SX Series switches. The active interface command set is displayed when the switch is powered on. See the **Setting the Interface Command Set** section for instructions on changing the interface command set.

## **GPIB Pin Assignment**

The GPI B pin assignment is shown in Figure 15.

![](_page_29_Figure_6.jpeg)

**Figure 15: GPIB Pin Assignment** 

![](_page_29_Picture_8.jpeg)

#### **Caution**

Tighten the connector lock screws by hand. Do not use a screwdriver.

## **Setting the GPIB Address**

To set the GPIB address:

- 1. Press the GPIB ADDR key. The current GPIB address, appended with an asterisk, is displayed. (The factory-set GPIB address is 7.)
- 2. To change the address, scroll to the required address using the  $\sigma$  or  $\tau$  key, or enter the address using the numeric keypad.

3. Press the Enter key to activate the new address. To leave the GPIB address unchanged, press a mode key (GPIB ADDR, Relay, or Channel).

## **GPIB Interface Functions**

The GPIB interface functions are listed in Table 7.

| <b>Mnemonic</b> | <b>Function</b>                                 |  |  |  |  |  |
|-----------------|-------------------------------------------------|--|--|--|--|--|
| SH <sub>1</sub> | Source Handshake, complete capability           |  |  |  |  |  |
| AH1             | Acceptor Handshake, complete capability         |  |  |  |  |  |
| T6              | Basic Talker, serial poll, not addressed if MLA |  |  |  |  |  |
| L4              | Basic Listener, not addressed if MTA            |  |  |  |  |  |
| SR <sub>1</sub> | Service Request capability                      |  |  |  |  |  |
| RL <sub>1</sub> | Remote/Local, complete capability               |  |  |  |  |  |
| PP <sub>0</sub> | Parallel Poll, no capability                    |  |  |  |  |  |
| DC <sub>1</sub> | Device Clear, complete capability               |  |  |  |  |  |
| DT <sub>0</sub> | Device Trigger, no capability                   |  |  |  |  |  |
| CO              | Controller, no capability                       |  |  |  |  |  |
| E1              | Electrical Interface, open collector drivers    |  |  |  |  |  |

**Table 7: GPIB Interface Functions** 

## **RS232 Pin Assignment**

The RS232 pin assignment is shown in Figure 16.

![](_page_30_Figure_7.jpeg)

**Figure 16: RS232 Pin Assignment** 

## **RS232 Interface Specifications**

The RS232 interface specifications are listed in Table 8.

#### **Table 8: RS232 Specifications**

![](_page_31_Picture_105.jpeg)

The data protocol is permanently set to 1200 baud, ASCII character code, with eight bits per character, one stop bit, and no parity bit. The serial port of the controlling computer must be configured with the same settings.

## **RS232 Driver Pin Assignment**

The RS232 driver pin assignment is shown in Figure 17.

![](_page_31_Figure_5.jpeg)

**Figure 17: RS232 Driver Pin Assignment** 

![](_page_31_Picture_7.jpeg)

## **Caution**

Do not exceed 100 mA per driver.

## **Operation and Query Commands**

Operation and query commands control instrument functions and are interface independent.

## *Command Parser Rules*

- A command consists of a mnemonic (for example, CLOSE) and, if required, a data parameter. The mnemonic and the data parameter must be separated by at least one space.
- Parameters can be entered in various formats; for example, 10, 10.0, and 1.0e1 are recognized as the same value.
- Commands can be sent in uppercase or lowercase characters.
- A command is contained in a message, and messages can contain more than one command, each one separated by a semicolon (;). For example, **CLOSE 6;XDR 2 1 <CR> <LF>** contains two commands.
- All GPIB commands must end with the terminating sequence <CR> <LF>.
- All RS232 commands must be terminated with a single <CR> character.
- The input buffer of the switch can hold as many as 100 characters. If the buffer becomes full, the switch holds the handshaking line on the GPIB interface until space is available. Similarly, over the RS232C interface, the switch sets the Clear-To-Send line low. Any characters received after the line goes low are ignored.
- Commands are executed as they are parsed; consequently, a command can be executed before the entire message in which it is contained is received.
- The switch delays accepting new characters sent over the GPIB interface while the switch mechanism is moving, but no data are lost. The switch is always ready to accept characters over the RS232C interface.
- A query command is used to extract status information from the switch. For example, **SRE? <CR> <LF>** returns the contents of the status register.
- Multiple-command messages can contain only one query command. A query must be the last command in the message, for example, **CLOSE 20; XDRS? <CR> <LF>**.

## *Operation Commands*

## **RESET Reset**

Returns the switch to the power-up state, for example, channel 0, relay drivers off.

**CLOSE i Set Optical Channel**

Closes the optical path represented by the integer i.

![](_page_32_Picture_14.jpeg)

**XDR i k Driver Control** 

Sets the specified external driver on or off:

- $\bullet$  i = driver number (1 to 8)
- $k = 1$  (on)
- $k = 0$  (off)

#### **XDRS i Drivers Control**

Sets all eight relay drivers according to the binary conversion of i. The binary weight of the drivers is as follows:

- Driver  $1 = 1$
- Driver  $2 = 2$
- Driver  $3 = 4$
- Driver  $4 = 8$
- Driver  $5 = 16$
- Driver  $6 = 32$
- Driver  $7 = 64$
- Driver  $8 = 128$

Add together the weights of the drivers to be activated, and send the total. For example, when i = 255, all eight relay drivers are turned on.

## **SRE i Clear Status Byte**

Writes a decimal number to the SRQ mask register (see the **Status Reporting and Service Request Control** section). Setting a bit to 1 generates an SRQ interrupt when the corresponding bit in the status register changes from 0 to 1.

**CSB Clear Status Byte** 

Resets the status byte.

**CLR Clear Device** 

Clears the SRQ mask register and the status register.

## *Query Commands*

**CLOSE? Optical Switch Path** 

Returns the current optical path number. If the switch has two common input fibers (A and B), **CLOSE?** returns the position of fiber B. **CLOSE? MAX** returns the maximum channel number. **CLOSE? MIN** returns 0, the minimum channel number.

**XDR? i Driver** 

Returns the state of an external relay driver (i):

- $0 =$  relay driver is off
- $\bullet$  1 = relay driver is on

![](_page_34_Picture_0.jpeg)

Returns the states of all drivers in a binary-coded integer.

![](_page_34_Figure_2.jpeg)

Returns a string containing three commands that, if sent, reset the switch to its current state, for example, **CLOSE i;XDRS k;SRE l**, where i represents the current path number, k represents the states of the external drivers, and l represents the value of the service request enable register.

# **STB? Status Register**

Returns a three-digit integer and automatically clears the status register if the SRQ bit is set.

![](_page_34_Figure_6.jpeg)

Returns the contents of the SRQ mask register.

**CNB? Condition Register** 

Returns the contents of the condition register.

![](_page_34_Figure_11.jpeg)

Executes a self-test operation. An error code that can be queried with **ERR?** or **LERR?** is placed in an error queue. The query **TST?** also sets bit 7 in the status register.

- $0 =$  self-test passed
- $1 = \text{self-test failed}$

Self-Test requires approximately 1.5 seconds delay between issuing the "TST?" command and reading the response. The time to respond depends on the current position of the switch. The further the switch is from its home position, the more time needed to complete the self test.

# **ERR? Error Number**

Returns an error number if the self-test fails:

- $330 =$  self-test failed
- $0 =$  self-test did not fail

**LERR? Last Number Error** 

Returns a three-digit error number from the error queue. The queue can contain as many as five error numbers. The first error read is the last error that occurred. **LERR?** returns 000 if the error queue is empty.

# **OPC? Operation Complete**

Returns the status of the input buffer:

- $1 =$  the input buffer is empty, for example, all commands have been executed
- $0 =$  the input buffer is not empty, for example, commands are still pending

![](_page_35_Figure_4.jpeg)

Returns a string that identifies the manufacturer, the switch series, and the firmware level, for example, "JDSU, SC Switch, 0, 3.14".

## **Status Reporting and Service Request Control**

The SC-Switch maintains three eight-bit registers that are used for status reporting and enabling the GPIB service request interrupt:

- Condition register
- Status register
- SRQ mask register

## *Condition Register*

The condition register monitors the current state of the switch mechanism (Table 9). Bit 2, the settled condition bit, is 1 when the switch mechanism has stopped at the desired channel and 0 when the switch is moving to a new output channel. The **CNB?** query command returns the value of the condition register. When the settled bit is true, **CNB?** query returns 4.

#### **Table 9: Condition Register**

![](_page_35_Picture_158.jpeg)

#### *Status Register*

The status register records errors and other events that have occurred in the switch (Table 10). When an event occurs, the switch status logic sets the corresponding bit to 1. The status register can be read at any time because the bits stay set until the register is read at least once.

#### **Table 10: Status Register**

![](_page_35_Picture_159.jpeg)

- Bit 7 (self-test error) is set if a calibration error is detected after power-up or after the self-test query (**TST?**) is executed. At all other times it is 0.
- Bit 6 (service request) is set when the interrupt request logic of the switch detects a reason to generate a service request interrupt on the GPIB interface.
- Bit 5 (syntax error) is set when the parser detects a syntax error in a command mnemonic.
- Bit 4 (message available) is set when a message is available in the output buffer.
- Bit 2 (settled) is set when bit 2 in the condition register changes from 0 to 1.
- Bit 0 (parameter error) is set when a parameter value is out of the range of the SC-Switch.

The status register can be read with the status register query (**STB?**) or by serial polling the GPIB interface. During power-up, the status register contains 0 and can only be read by serial polling. After initial power-up, only the settled bit (bit 2) is set to 1. The clear status byte command (**CSB**) and the clear device command (**CLR**) clear the status register. **STB?** also clears the status register, but only if the service request bit (bit 6) is set to 1.

## *SRQ Mask Register*

The SRQ mask register unmasks specific events in the status register that generate a service request interrupt on the GPIB interface (Table 11). The SRQ mask command (**SRE**) writes to the SRQ mask register. When a bit in the SRQ mask register is set to 1, the interrupt logic of the switch monitors the corresponding event bit in the status register. When a bit changes from 0 to 1, a service request interrupt is generated and bit 6 in the status register is set.

![](_page_36_Picture_163.jpeg)

## **Table 11: SRQ Mask Register**

The SRQ mask register can unmask more than one event at a time. The first unmasked event to change from 0 to 1 causes an interrupt. To acknowledge this interrupt, the GPIB interface can be serial polled or the status register can be read with **STB?**. The first time the switch is serial polled after an SRQ is generated, bit 6 is on. Subsequent serial polling returns a value with bit 6 off. Similarly, **STB?** returns the status register with the SRQ set, but then the switch logic automatically clears the register. As a result, subsequent **STB?** queries return 0.

The SRQ mask register is cleared by powering up the SC-Switch, by the clear device command (**CLR**), or by the universal device clear command (**DC1**).

## **GPIB Programming Examples**

This section provides programming examples for controlling the SC-Switch over the GPIB interface. The examples were written in MS-DOS QBASIC and run on a personal computer equipped with a National Instruments<sup>4</sup> GPIB interface board with National Instruments Universal Language Interface drivers loaded. The commands that control the GPIB are very similar to Hewlett Packard<sup>5</sup> HP Basic commands. Most other controller board manufacturers provide basic output and input statements for communicating messages to a GPIB instrument.

Before using any of these examples, ensure that the GPIB address is set to 7, the interface command set is SC, the ULI.EXE driver is loaded, and the switch is connected to the computer via a GPIB cable.

The GPIB commands provided in this section do not always show the terminating sequence <CR><LF>; however, it is implied.

## *Sending Commands*

This example sets the SC-Switch to channel 6 and turns on all the external relay drivers.

' Set up the interface card and drivers OPEN "GPIB0" FOR OUTPUT AS #1 OPEN "GPIB0" FOR INPUT AS #2 PRINT #1, "ABORT" ' Set terminating character to CR LF sequence PRINT #1, "GPIBEOS OUT CR LF" PRINT #1, "GPIBEOS IN CR LF" ' Sample commands "close 6; xdrs 255" PRINT #1, "OUTPUT 07;CLOSE 6;XDRS 255" ' Sample queries PRINT #1, "OUTPUT 07;CLOSE?" PRINT #1, "ENTER 07" INPUT #2, a PRINT "channel ", a PRINT #1, "OUTPUT 07;XDRS?" PRINT #1, "ENTER 07" INPUT #2, a PRINT "driver state ", a END

## *Serial Polling the Status Register*

This example changes the channel setting and reads the status register continuously until the output has settled.

| PRINT #1, "OUTPUT 07;csb"       | ' Clearing the status byte clears the settling bit |
|---------------------------------|----------------------------------------------------|
| PRINT #1, "OUTPUT 07: CLOSE 12" | ' Change channel                                   |
| $sr = 0$                        | Initialize sr variable to enter the while loop     |

 4 National Instruments is a trademark of National Instruments.

<sup>&</sup>lt;sup>5</sup> Hewlett Packard is a registered trademark of Hewlett-Packard Co.

![](_page_38_Picture_141.jpeg)

#### *Generating a Service Request Interrupt*

This example tests the service request interrupt function. It unmasks the settled bit in the SRQ mask register and selects a channel. An interrupt is generated when the switch reaches the channel.

![](_page_38_Picture_142.jpeg)

## *Learn Query (LRN?)*

This example demonstrates the use of the **Learn** query.

DIM LEARN\$[100] PRINT #1, "OUTPUT 07;LRN?" Send the learn query command PRINT #1, "ENTER 07" LINE INPUT #2, LEARN\$ ' The above variables can be saved in a data file before quitting the program and ' then later read back and used to restore the switch to a same state. ' Like this... PRINT#1, "OUTPUT 07;"LEARN\$ ' SC settings are now restored END

## **RS232 Programming Examples**

This section provides programming examples for controlling the SC-Switch over the RS232 interface. The examples were written in MS-DOS QBASIC and run on a personal computer equipped with a serial port. COM port 2 of the computer is designated as the serial port and is connected to the switch.

Before using any of these examples, ensure that the active interface command set is SC.

The RS232 interface cannot receive an SRQ interrupt.

The RS232 commands that appear in this section do not always show the terminating character <CR>; however, it is implied.

#### *Sending Commands*

OPEN "COM2:1200,N,8,1" FOR RANDOM AS #3  $A = 10$ PRINT#3, "CLOSE "; A PRINT#3, "XDRS 255" END

#### *Querying Status*

This example queries and displays the current channel setting.

PRINT#3, "CLOSE?" INPUT#3, A PRINT A END

#### *Reading the Status Register*

The serial polling function is not supported on any RS232C interface, but the **STB?** command can be used to query the status register because it performs the same function as serial polling.

This example changes the channel setting and reads the status register continuously until the output has settled.

![](_page_39_Picture_141.jpeg)

## **Setting the Interface Command Set**

The SC-Switch can be set to emulate the interface command sets of earlier models of JDSU SC Series switches (SCxxxx–0xxx) and JDSU SX Series switches (SXxxxx–0xxx).

To change the command set:

- 1. Press and hold the Local key while the SC-Switch powers up. The active interface setting is displayed.
- 2. Press the  $\sigma$  key to scroll to the required command set, for example, SC, OLD SC, or SX.
- 3. Press the GPIB ADDR key to save the setting.

## *SC Series Switch Command Set*

The syntax and functions for the SC Series switch commands (SCxxxx–0xxx models) are provided in Table 12.

#### **Table 12: SC Series Switch Command Set**

![](_page_40_Picture_114.jpeg)

Response messages (Table 13) are formatted as qn, where q is the switch status ( $A = normal$ ,  $I =$  syntax error,  $C =$  calibration error) and n is the channel number.

\* The command FE (Verify channel) requires approximately 1.5 seconds delay between issuing an FE and the next command. The time delay depends on the current position of the switch. The further the switch is from its home position, the more time needed to complete the FE command.

![](_page_40_Picture_115.jpeg)

![](_page_40_Picture_116.jpeg)

## *SX Series Switch Command Set*

The syntax and functions for the SX Series switch commands (SXxxxx-0xxx models) are provided in Table 14.

| <b>Syntax</b> | <b>Function</b>                                                                       |  |  |  |
|---------------|---------------------------------------------------------------------------------------|--|--|--|
| An            | Switch to channel n                                                                   |  |  |  |
| Sn            | Set driver n                                                                          |  |  |  |
| Cn.           | Clear driver n                                                                        |  |  |  |
| <b>Bk</b>     | Configure drivers with binary code k                                                  |  |  |  |
| Е             | Enable unit to assert SRQ interrupt after completing each command                     |  |  |  |
| D             | Disable SRQ interrupt except when an error occurs                                     |  |  |  |
| R             | Remote mode: lock out front panel keys;<br>not implemented in SC-Switch (RS232C only) |  |  |  |
| L             | Local mode: enable front panel keys;<br>not implemented in SC-Switch (RS232C only)    |  |  |  |

**Table 14: SX Series Switch Command Set** 

Response messages (Table 15) are formatted as qn Rm, where q is the unit status ( $A = normal$ ,  $C =$  command error,  $S =$  system error); n is the channel number (0 to N); R is the letter R; and m is the state of the external relay drivers (0 to 255).

| <b>Status Byte Register</b> |            |       |       |       |       |       |       |                     |  |  |  |  |
|-----------------------------|------------|-------|-------|-------|-------|-------|-------|---------------------|--|--|--|--|
| Bit 7                       | Bit 6      | Bit 5 | Bit 4 | Bit 3 | Bit 2 | Bit 1 | Bit 0 | <b>Message</b>      |  |  |  |  |
| 0                           | <b>RQS</b> | 0     | 0     | 0     | 0     | 0     | 0     | <b>BUSY</b>         |  |  |  |  |
| 0                           | <b>RQS</b> | 0     | 0     | 0     | 0     | 0     |       | <b>NORMAL</b>       |  |  |  |  |
| 0                           | <b>RQS</b> |       | 0     | 0     | 0     | 0     |       | <b>BAD DATA</b>     |  |  |  |  |
| 0                           | <b>RQS</b> |       | 0     | 0     |       |       | 0     | <b>UNIT FAILURE</b> |  |  |  |  |

**Table 15: Response Messages for SX Series Switch Commands** 

These bits are usually set to 0. Bit 6 (RQS) is set to 1 when the SC-Switch generates a service request interrupt.

# **Release Notes:**

Version 3.14: When there is nothing in the output queue, earlier releases would generate a "NO DATA" response to a Read, Query, and Invalid Query commands. Version 3.14 and above will not return anything. This will result in the controller timing-out as per IEEE-488.2-1992 standard section 6.5.2.

# **China RoHS Addendum**

![](_page_43_Picture_1.jpeg)

"中国 RoHS"

《电子信息产品污染控制管理办法》(信息产业部,第39号)

附录 (Additional Information required for the Chinese Market only)

本附录按照"中国 RoHS"的要求说明了有关电子信息产品环保使用期限的情况,并列出了产品中含有的有毒、<br>有害物质的种类和所在部件。本附录适用于产品主体和所有配件。

产品系列: SB and SC SERIES FIBEROPTIC PROGRAMMABLE SWITCHES

环保使用期限:

本标识标注于产品主体之上,表明该产品或其配件含有有毒、有害物质(详情见下表)。

其中的数字代表在正常操作条件下至少在产品生产日期之后数年内该产品或其配件内含有的有

毒、有害物质不会变异或泄漏。该期限不适用于诸如电池等易耗品。

有关正常操作条件,请参见产品用户手册。

产品生产日期请参见产品的原始校准证书。

#### 有毒、有害物质的类型和所在部件

![](_page_43_Picture_53.jpeg)

JDSU . 3000 Merivale Road. . Ottawa, ON, K2G 6N7, Canada<br>North America 800-498-JDSU (5378) . Worldwide +800-5378-JDSU . Website www.jdsu.com